Tutoriales: modding RTW y M2TW Publicado por CeltiberoRamiroI - 06 Mar 2008 00:58

# **AÑADIR NUEVAS UNIDADES A RTW**

\_\_\_\_\_\_\_\_\_\_\_\_\_\_\_\_\_\_\_\_\_\_\_\_\_\_\_\_\_\_\_\_\_\_\_\_\_

### **Paso 1: export\_descr\_unit.txt**

Lo más sencillo es tomar la entrada completa de una unidad del mismo tipo (infantería o caballería, melée o misiles, tipo de arma).

Supongamos que queremos hacer una unidad de hostigadores a pie. Tomamos la entrada de los vélites, y la copiamos entera al final del fichero.

Esta es la original (hay que copiar todas las líneas completas para evitar problemas):

type roman velite dictionary roman\_velite ; Velites category infantry class missile voice\_type Light\_1 soldier roman\_velite, 40, 0, 0.8 mount effect elephant  $+6$ , chariot  $+6$ attributes sea faring, hide improved forest, hide long grass, can sap formation 1.6, 2, 3.2, 4, 3, square stat health 1, 0 stat\_pri 7, 2, javelin, 50, 6, thrown, archery, piercing, spear, 25, 1 stat pri attr thrown stat\_sec 5, 2, no, 0, 0, melee, simple, piercing, sword, 25 ,1 stat\_sec\_attr no stat pri armour 2, 3, 2, flesh stat sec armour 0, 0, flesh stat heat 1 stat\_ground 2, 0, 3, 0 stat mental 4, normal, untrained stat charge dist 30 stat fire delay 0 stat\_food 60, 300 stat\_cost 1, 270, 170, 30, 40, 270 ownership roman

Ahora le cambiamos los siguientes parámetros: "type" y "dictionary", con el

nuevo nombre de la unidad, ownership, con la nueva facción que puede reclutarla, por ejemplo macedon.

Esta sería la nueva entrada:

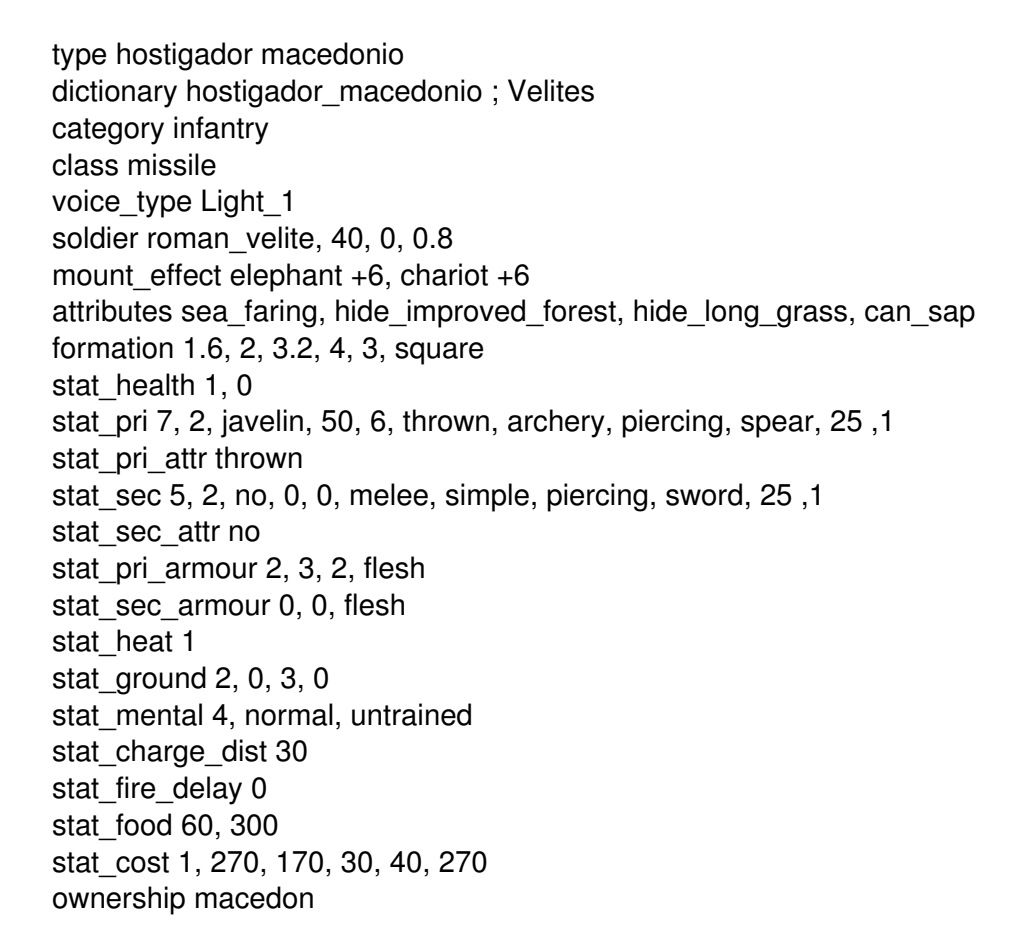

Le podemos cambiar las stats de ataque y defensa, los atributos, la moral, etc.

Un ejemplo: será más poderoso en ataque que el romano, con más munición (8 venablos), pero menor alcance (40 metros).

En defensa lo haremos más fuerte en habilidad, dejando iguales armadura y escudo. Tendrá más moral y estará entrenado.

Su coste aumentará a 420 denarios, consecuencia de su mayor eficacia.

La entrada quedará así:

type hostigador macedonio dictionary hostigador\_macedonio ; Velites category infantry class missile voice\_type Light\_1

**Foro del Castillo Celtíbero - Clan Celtíberos - Saga Total War, web v 5.1** Generado el: 3 May, 2024, 01:55

soldier roman\_velite, 40, 0, 0.8 mount effect elephant  $+6$ , chariot  $+6$ attributes sea faring, hide improved forest, hide long grass, can sap formation 1.6, 2, 3.2, 4, 3, square stat health 1, 0 stat\_pri 9, 2, javelin, 40, 8, thrown, archery, piercing, spear, 25, 1 stat pri attr thrown stat\_sec 6, 2, no, 0, 0, melee, simple, piercing, sword, 25, 1 stat\_sec\_attr no stat pri armour 2, 5, 2, flesh stat\_sec\_armour 0, 0, flesh stat heat 1 stat\_ground 2, 0, 3, 0 stat mental 8, normal, trained stat charge dist 30 stat\_fire\_delay 0 stat\_food 60, 300 stat\_cost 1, 420, 170, 30, 40, 420 ownership macedon

Esta unidad usa el modelo de los vélites romanos, codificado en la línea & quot: soldier & quot:.

Esto deberá cambiarse según tengamos nuevas texturas y/o modelos.

### **Paso 2: descr\_model\_battle.txt (modelos y texturas)**

Esta es la entrada del modelo roman\_velite en dicho fichero:

type roman\_velite skeleton fs\_semi\_fast\_javelinman, fs\_semi\_fast\_dagger ; throwing spear/javelin & short sword indiv range 40 texture romans\_julii, data/models\_unit/textures/unit\_roman\_peasant\_julii.tga texture romans\_brutii, data/models\_unit/textures/unit\_roman\_peasant\_brutii.tga texture romans\_scipii, data/models\_unit/textures/unit\_roman\_peasant\_scipii.tga texture romans\_senate, data/models\_unit/textures/unit\_roman\_peasant\_senate.tga texture slave, data/models\_unit/textures/unit\_roman\_peasant\_slave.tga model flexi data/models\_unit/unit\_roman\_velite\_high.cas, 8 model flexi data/models\_unit/unit\_roman\_velite\_med.cas, 15 model flexi data/models\_unit/unit\_roman\_velite\_low.cas, 30 model flexi data/models\_unit/unit\_roman\_velite\_lowest.cas, max model sprite slave, 60.0, data/sprites/slave\_roman\_velite\_sprite.spr model sprite romans senate, 60.0, data/sprites/romans senate roman velite sprite.spr model\_sprite romans\_scipii, 60.0, data/sprites/romans\_scipii\_roman\_velite\_sprite.spr model sprite romans brutii, 60.0, data/sprites/romans brutii roman velite sprite.spr

model sprite romans julii, 60.0, data/sprites/romans julii roman velite sprite.spr model\_tri 400, 0.5f, 0.5f, 0.5f

Si no tenemos nuevos modelos ni texturas, lo más sencillo es duplicar una textura ya existente, por ejemplo la de los rebeldes:

type roman\_velite

skeleton fs\_semi\_fast\_javelinman, fs\_semi\_fast\_dagger ; throwing spear/javelin & short sword indiv range 40

texture romans\_julii, data/models\_unit/textures/unit\_roman\_peasant\_julii.tga texture romans\_brutii, data/models\_unit/textures/unit\_roman\_peasant\_brutii.tga texture romans\_scipii, data/models\_unit/textures/unit\_roman\_peasant\_scipii.tga texture romans\_senate, data/models\_unit/textures/unit\_roman\_peasant\_senate.tga texture macedon, data/models\_unit/textures/unit\_roman\_peasant\_slave.tga texture slave, data/models\_unit/textures/unit\_roman\_peasant\_slave.tga model flexi data/models\_unit/unit\_roman\_velite\_high.cas, 8 model flexi data/models\_unit/unit\_roman\_velite\_med.cas, 15 model flexi data/models\_unit/unit\_roman\_velite\_low.cas, 30 model flexi data/models\_unit/unit\_roman\_velite\_lowest.cas, max model sprite slave, 60.0, data/sprites/slave\_roman\_velite\_sprite.spr model sprite macedon, 60.0, data/sprites/slave roman velite sprite.spr model sprite romans senate, 60.0, data/sprites/romans senate roman velite sprite.spr model\_sprite romans\_scipii, 60.0, data/sprites/romans\_scipii\_roman\_velite\_sprite.spr model\_sprite romans\_brutii, 60.0, data/sprites/romans\_brutii\_roman\_velite\_sprite.spr model sprite romans\_julii, 60.0, data/sprites/romans\_julii\_roman\_velite\_sprite.spr model\_tri 400, 0.5f, 0.5f, 0.5f

Se ha copiado íntegramente la línea de la textura & quot: slave & quot: y se ha asignado a la facción & quot: macedon & quot:. Lo mismo para el sprite.

Imaginemos que hemos hecho u obtenido (por medios legales espero) un modelo llamado macedon\_skirmisher.cas y una textura llamada macedon\_skirmisher.tga.dds.

Habrá que colocar el modelo (.cas) en la carpeta Datamodels\_unit y la textura (tga.dds) en una carpeta Datamodels unittextures que deberemos crear si no existe en nuestra instalación.

Entonces tenemos que duplicar la entrada del modelo de velite, por ejemplo así:

type macedon\_skirmisher skeleton fs\_semi\_fast\_javelinman, fs\_semi\_fast\_dagger ; throwing spear/javelin & short sword indiv range 40 texture macedon, data/models\_unit/textures/macedon\_skirmisher.tga

model flexi data/models\_unit/macedon\_skirmisher.cas, 8 model flexi data/models\_unit/macedon\_skirmisher.cas, 15 model flexi data/models\_unit/macedon\_skirmisher.cas, 30 model flexi data/models\_unit/macedon\_skirmisher.cas, max model sprite macedon, 60.0, data/sprites/slave roman velite sprite.spr model\_tri 400, 0.5f, 0.5f, 0.5f

En este caso debemos retocar otra vez nuestra nueva entrada de export\_descr\_unit, quedando así:

type hostigador macedonio dictionary hostigador\_macedonio ; Velites category infantry class missile voice\_type Light\_1 soldier macedon\_skirmisher, 40, 0, 0.8 mount effect elephant  $+6$ , chariot  $+6$ attributes sea faring, hide improved forest, hide long grass, can sap formation 1.6, 2, 3.2, 4, 3, square stat\_health 1, 0 stat\_pri 9, 2, javelin, 40, 8, thrown, archery, piercing, spear, 25, 1 stat pri attr thrown stat\_sec 6, 2, no, 0, 0, melee, simple, piercing, sword, 25 ,1 stat\_sec\_attr no stat pri\_armour 2, 5, 2, flesh stat sec armour 0, 0, flesh stat heat 1 stat\_ground 2, 0, 3, 0 stat mental 8, normal, trained stat charge dist 30 stat fire delay 0 stat\_food 60, 300 stat\_cost 1, 420, 170, 30, 40, 420 ownership macedon

### **Paso 3: export\_units.txt (en la carpeta Datatext)**

Ahora nuestra nueva unidad ya tiene aspecto (modelo y textura) y stats, pero no tiene nombre ni descripción.

Eso es lo que haremos ahora. Tomamos la entrada completa (triple) del vélite:

{roman\_velite} Vélites

## {roman\_velite\_descr}

Expertos en ocultarse en los bosquesnPueden esconderse entre la malezanZapadoresnnLos vélites son hostigadores ligeros que vigilan la línea principal de combate de una legión mientras avanza.nnEstán armados con jabalinas, una espada corta y sin más protección que un pequeño escudo redondo. Su tarea es atosigar al enemigo antes de que comience el combate principal.nnSe les recluta de entre los ciudadanos más jóvenes, que carecen de experiencia (o de dinero para el equipo) para ser astero u otro tipo de infantería pesada.nnLos vélites romanos quedaron obsoletos tras la reforma de Mario. Históricamente, con Mario llegó el profesionalismo al ejército, que abandonó todos los requisitos de edad y propiedad. Los ciudadanos romanos ya no irían a la guerra como y cuando fuera su deber, sino que lucharían como ciudadanos-mercenarios a tiempo completo en las legiones.

### {roman\_velite\_descr\_short}

Los vélites son hostigadores ligeros que vigilan la línea principal de combate de una legión mientras avanza.

la copiamos al final del fichero y la cambiamos a algo así:

{hostigador\_macedonio} Hostigadores macedónicos

{hostigador\_macedonio\_descr} Son la leche. Hay que tener narices para ponerse delante y bla, bla, bla...

{hostigador\_macedonio\_descr\_short} Son la leche.

Nótese que hemos puesto el nombre que viene en la línea "dictionary" de export descr\_unit.

La unidad ya sería jugable en batallas personalizadas.

# **Paso 4: ficha e imagen informativa.**

Para ello tenemos que hacer dos ficheros .tga:

#hostigador\_macedonio.tga, que irá en la carpeta Datauiunitsmacedon

hostigador\_macedonio\_info.tga que irá en la carpeta Datauiunit\_infomacedon

Si no existen estas carpetas en nuestra instalación debemos crearlas.

Hay varias maneras de hacer estos ficheros:

- Tomar unos ya existentes de una unidad parecida (velites, u otro hostigador) y modificarlas con un programa adecuado.

Para poder hacerlo hay que desempaquetar los packs ui 0.pak y ui\_1.pak.

- Jugar una batalla con esa unidad, guardar la batalla y repetirla, tomando imágenes. Luego esas imágenes se recortan y re-escalan al tamaño apropiado.

- Usar 3ds max y hacer una renderización de la unidad, tomando una animación adecuada. Esto es más complicado y requiere tener el programa y algunos conocimientos básicos que se salen de los límites de este tutorial.

# **Paso 5: export\_descr\_buildings.txt**

Esto sirve para hacer esta unidad reclutable en campaña.

Si lo tomamos como unidad de hostigadores pesados, podemos incluirla en este nivel:

archery range requires factions { spain, scythia, germans, gauls, dacia, carthaginian, eastern, parthia, egyptian, greek, roman, }

```
{
```
capability

```
{
```
recruit & quot; carthaginian slinger & quot; 0 requires factions { spain, } recruit & quot; carthaginian peltast & quot; 0 requires factions { spain, } recruit & quot; barb peltast gaul& quot; 0 requires factions  $\{$  gauls,  $\}$ recruit & au ot: barb peltast german & quot: 0 requires factions { germans, } recruit & quot; barb slinger briton & quot; 0 requires factions { britons, } recruit & quot; barb archer dacian & quot; 0 requires factions { dacia, } recruit & au ot: barb archer scythian & quot: 0 requires factions { scythia, } recruit & guot; warband archer german & guot; 0 requires factions { germans, } recruit & guot; warband archer dacian & guot; 0 requires factions { dacia, } recruit & quot; warband archer scythian & quot; 0 requires factions { scythia, } recruit & auptivar band huntsman gaul & quot: 0 requires factions { gauls, } recruit & quot; barb ballista dacian & quot; 0 requires factions { dacia, }

recruit & quot: barb onager dacian & quot: 0 requires factions { dacia, } recruit & quot; barb onager scythian & quot; 0 requires factions { scythia, } recruit & quot; carthaginian peltast & quot; 0 requires factions { carthage, } recruit & guot; carthaginian archer & guot; 0 requires factions { numidia, } recruit & guot; carthaginian slinger & guot; 0 requires factions { carthaginian, } recruit & quot: east peltast & quot: 0 requires factions { armenia, pontus, } recruit & quot; east slinger & quot; 0 requires factions { parthia, } recruit & quot: east archer & quot: 0 requires factions { eastern, } recruit & au ot: egyptian peltast & quot: 0 requires factions { egyptian, } recruit & guot; egyptian slingers & guot; 0 requires factions { egyptian, } recruit  $\alpha$ quot; egyptian archer $\alpha$ quot; 0 requires factions { egyptian, } recruit & quot: greek peltast & quot: 0 requires factions { greek, } recruit & quot; greek archer & quot; 0 requires factions { greek, } recruit & quot; greek ballista & quot; 0 requires factions { macedon, greek\_cities, } recruit & quot; roman velite & quot; 0 requires factions { roman, } and not marian\_reforms recruit & quot; roman light infantry auxillia & quot; 0 requires factions { roman, } and marian\_reforms recruit & quot; roman archer & quot; 0 requires factions { roman, } and not marian reforms recruit & quot; roman archer auxillia & quot; 0 requires factions { roman, } and marian reforms recruit & quot; roman ballista & quot; 0 requires factions { roman, } }

Simplemente tomamos la línea de greek peltast, la duplicamos y cambiamos el nombre de la unidad y la facción:

archery range requires factions { spain, scythia, germans, gauls, dacia, carthaginian, eastern, parthia, egyptian, greek, roman, }

{

capability

{

recruit & quot; carthaginian slinger & quot; 0 requires factions  $\{$  spain,  $\}$ recruit & quot: carthaginian peltast & quot: 0 requires factions { spain, } recruit & quot: barb peltast gaul& quot: 0 requires factions { gauls, } recruit & au ot: barb peltast german & quot: 0 requires factions { germans, } recruit & quot: barb slinger briton & quot: 0 requires factions { britons, } recruit & quot: barb archer dacian & quot: 0 requires factions { dacia, } recruit & guot; barb archer scythian & guot; 0 requires factions { scythia, } recruit & au ot : warband archer german & quot : 0 requires factions { germans, } recruit & quot; warband archer dacian & quot; 0 requires factions { dacia, } recruit & quot; warband archer scythian & quot; 0 requires factions { scythia, } recruit & guot: warband huntsman gaul & guot: 0 requires factions { gauls, } recruit & quot; barb ballista dacian & quot; 0 requires factions { dacia, } recruit & quot; barb onager dacian & quot; 0 requires factions { dacia, } recruit & au ot: barb onager scythian & quot: 0 requires factions { scythia, } recruit & au ot: carthaginian peltast & quot: 0 requires factions { carthage, } recruit & quot; carthaginian archer & quot; 0 requires factions { numidia, } recruit & quot; carthaginian slinger & quot; 0 requires factions { carthaginian, } recruit & au ot: east peltast & au ot: 0 requires factions { armenia, pontus, } recruit & quot; east slinger & quot; 0 requires factions { parthia, }

recruit & quot: east archer & quot: 0 requires factions { eastern, } recruit & quot; egyptian peltast & quot; 0 requires factions { egyptian, } recruit & quot; egyptian slingers & quot; 0 requires factions { egyptian, } recruit & quot; egyptian archer & quot; 0 requires factions  $\{$  egyptian,  $\}$ recruit & quot; hostigador macedonio & quot; 0 requires factions { macedon, } recruit & guot; greek peltast & guot; 0 requires factions { greek, } recruit & quot; greek archer & quot; 0 requires factions { greek, } recruit & quot; greek ballista & quot; 0 requires factions { macedon, greek cities, } recruit & auptorman velite & quot; 0 requires factions { roman, } and not marian reforms recruit & guot; roman light infantry auxillia & guot; 0 requires factions { roman, } and marian\_reforms recruit & quot; roman archer & quot; 0 requires factions { roman, } and not marian\_reforms recruit & guot; roman archer auxillia & guot; 0 requires factions { roman, } and marian reforms recruit & quot; roman ballista & quot; 0 requires factions { roman, } }

Esta operación habrá que repetirla con los niveles de edificio superiores, copiando esta nueva línea. Si no lo hacemos, al construir el siguiente la unidad ya no será reclutable.

============================================================================